# **GETTING STARTED PXI-8211**

for Windows

Please turn to the correct section for your operating system

No CD-ROM drive? Please see back cover for alternative installation options.

## PXI-8211 for Windows Me/98

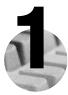

Shut down, then power off computer.

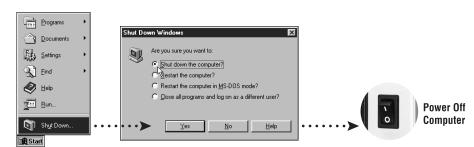

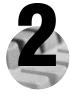

Install hardware and cables, then power on computer.

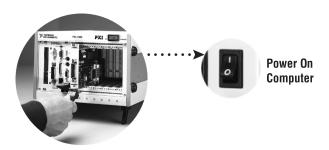

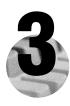

#### Install the PCI-PCI Bridge Driver.

Windows automatically detects the new hardware.

Follow the prompts in the Wizard. Select the recommended options when given a choice. If Windows asks where to search for a new driver, clear all checkboxes and click **Next**.

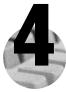

#### Install the Windows Me/98 Ethernet Driver.

In most cases, Windows automatically detects the new hardware and installs the appropriate driver.

If Windows displays an **Add New Hardware Wizard** dialog box, insert the PCI/PXI Ethernet Adapters CD and follow the prompts. Choose the recommended options when given a choice. If Windows asks where to search for a new driver, make sure the box next to **CD-ROM Drive** is checked, and click **Next**.

Tip: If Windows reports that it cannot locate a file on the Intel PRO Adapter CD-ROM, insert the PCI/PXI Ethernet Adapters CD and let Windows copy the files from the top directory of the CD-ROM (typically d:\ ).

**Tip:** If Windows reports that it cannot locate a file on the **Windows CD-ROM**, insert the Windows installation CD and let Windows copy the files from either the top directory or the directory of the CD-ROM (typically d:\ or d:\win9x\).

**For Help** installing your driver, refer to the *PCI/PXI Ethernet Adapters Installation Guide* (available on the PCI/PXI Ethernet Adapters CD). The installation guide also contains cabling instructions and troubleshooting tips.

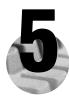

### Restart computer, then connect to your network.

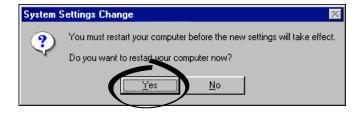

# PXI-8211 for Windows 2000/XP

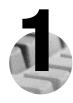

Shut down, then power off computer.

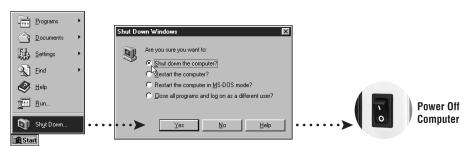

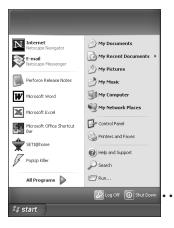

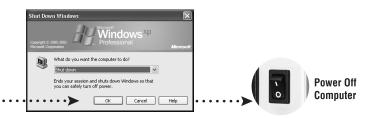

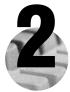

Install hardware and cables, then power on computer.

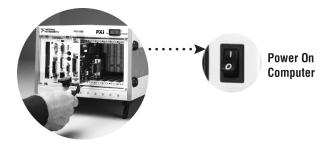

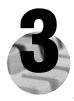

## Install the Windows 2000/XP Ethernet Drivers.

Windows 2000/XP automatically finds the new card and installs the drivers. You also may be prompted for the original Windows 2000/XP CD.

**For Help** installing your driver, refer to the *PCI/PXI Ethernet Adapters Installation Guide* (available on the PCI/PXI Ethernet Adapters CD). The installation guide also contains cabling instructions and troubleshooting tips.

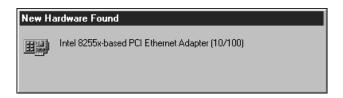

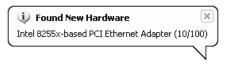

Tip: If Windows XP displays an **Add New Hardware Wizard** dialog box, follow the prompts. Choose the **recommended** options when given a choice.

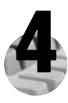

Restart computer, then connect to your network. (Windows 2000 only)

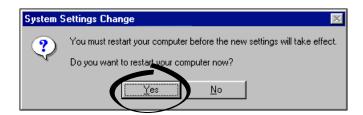

## **PXI-8211 for Windows NT 4.0**

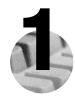

Shut down, then power off computer.

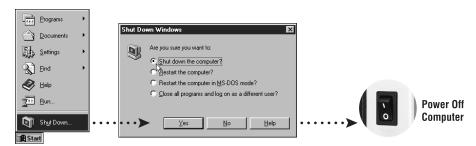

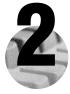

Install hardware and cables, then power on computer.

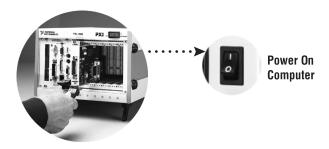

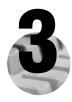

#### Install the Windows NT 4.0 Driver.

Select Start»Settings»Control Panel»Network»Adapters and click Add. Click Have Disk and insert the PCI/PXI Ethernet Adapters CD. You also may be prompted for the original Windows NT CD.

**For Help** installing your driver, refer to the *PCI/PXI Ethernet Adapters Installation Guide* (available on the PCI/PXI Ethernet Adapters CD). The installation guide also contains cabling instructions and troubleshooting tips.

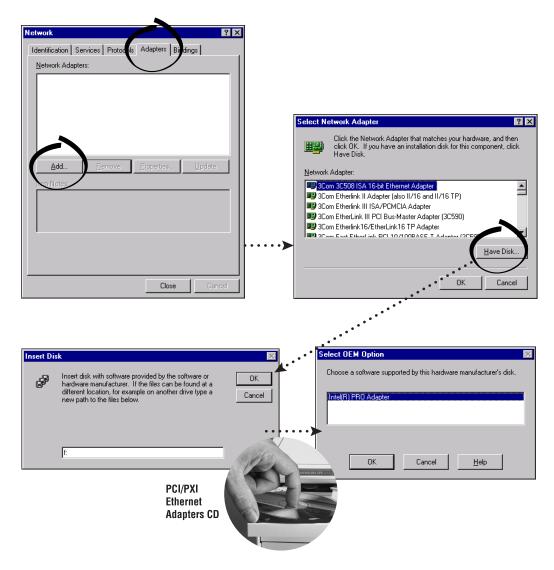

Tip: If you are using a PXI-8170 controller, you can load the Ethernet driver from C:\images\ethernet.

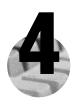

# Restart computer, then connect to your network.

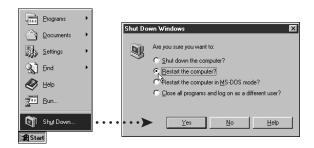

#### **Alternative Driver Installation Options for the PXI-8211**

The installation instructions illustrated for each operating system in this document are appropriate for most users. However, if your PXI chassis does not contain a CD-ROM drive, try one of the following alternatives to load the Ethernet driver.

- If your PXI chassis contains a National Instruments PXI-8170 controller, the Ethernet driver is already loaded on the hard drive. When the installer prompts you for the location of the driver, you can select c:\images\ethernet instead of the CD-ROM. In fact, you may choose this option even if you do have an internal or external CD-ROM.
- If you have an existing Ethernet connection in your PXI chassis, download the Intel Ethernet driver from the National Instruments web site. Access the **Drivers and Downloads** page at ni.com/download/.
- Connect an external CD-ROM, such as a USB CD-ROM, and load the Ethernet driver directly from the PCI/PXI Ethernet Drivers CD.
- Use another computer that has a CD-ROM to copy the Ethernet driver onto a 3.5 in. floppy disk.
  - 1. Open a DOS command window.
  - 2. Change to the \MAKEDISK directory on the CD-ROM.
- 3. Type: MAKEDISK [operating system] [destination (optional; A: if not specified)] where [operating system] is the OS family you want to use with the diskette.

W2K = Microsoft Windows 2000/XP

NT = Microsoft Windows NT

w9x = Microsoft Windows Me/98/95

NW = Novell NetWare servers and clients

DOS = Microsoft DOS and IBM OS/2

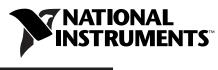

ni.com/support ni.com/ask

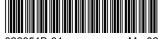

322851B-01